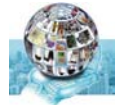

# **บทที่ 6 การใช้งาน E-mail**

บริการ E-mail (Electronic Mail) เป็นบริการรับ-ส่ง จดหมายอิเล็กทรอนิกส์ภายในระบบ ้อินเตอร์เน็ต การใช้งานผู้ใช้บริการจะต้องสมัครเป็นสมาชิกผู้ให้บริการอินเตอร์เน็ตหรือผู้ให้บริการ ้อีเมล์ก่อนจึงจะสามารถใช้ได้ ถ้าสมัครกับใครก็จะได้ที่อยู่ของอีเมล์ไปอยู่ที่โดเมนเนมของผู้ให้บริการ เช่นผู้ใช้บริการชื่อ "xxx" ใช้บริการอินเตอร์เน็ตของบริษัท "aaa" ที่มชีื่อโดเมนเนมเป็น "aaa.com" ถ้าหากบริษัท aaa มีการให้บริการอีเมล์ผู้ใช้บริการก็จะได้ใช้บริการอีเมล์ของบริษัท aaa ซึ่งอาจจะ เป็นชื่อ "xxx@aaa.com" ถ้าหากชื่อ xxx นั้นไม่ซ้ำกับใครเป็นต้น รูปแบบของที่อยู่อีเมล์ (e-mail address) จะมีรูปแบบ ที่สามารถจําได้ง่าย ๆ ดังนี้

## ชื่อผู้ใช้ @ ชื่อโดเมน หรือ ชื่อผู้ใช้ @ ชื่อเครื่อง.ชื่อโดเมน

การใช้บริการจากผู้ให้บริการเหล่านี้จะต้องใช้โปรแกรมเพื่อตรวจสอบจดหมายที่เข้ามาและ ้ อีเมล์นี้จะถูกยกเลิกเมื่อเลิกใช้บริการอินเตอร์เน็ตจากบริษัทนั้นด้วย แต่ถ้าหากใช้บริการจากผู้ ให้บริการ e-mail ฟรีทั่ว ๆ ไปเช่น www.hotmail.com, www.mail.yahoo.com, www.mail.com, www.chaiyo.com, www.thaimail.com, www.thailand.com เป็นต้น จะ สามารถเลือกชื่อผู้ใช้ที่ต้องการได้เองและไม่มีวันหมดอายุ เมื่อเลิกใช้บริการอินเตอร์เน็ตด้วย

การทํางานของระบบ e-mail นั้นถ้านํามาเปรียบเทียบกับระบบการรับส่งจดหมายในปัจจุบัน จะพบว่ามีความคล้ายคลึงกันมาก แต่จะมขี้อดีกว่า คือสามารถรับส่งได้ตลอดเวลา, มีความรวดเร็ว, ้ ส่งได้ถูกต้องแน่นอนถ้าไม่ใส่ที่อยู่ผิด

คําศัพท์ที่เกี่ยวข้องกับบริการ e-mail

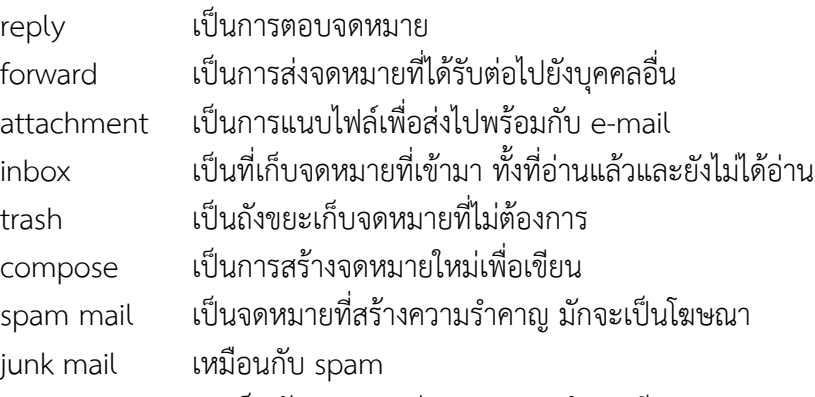

cc ย่อมาจาก carbon copy เป็นลักษณะการส่งจดหมาย "สําเนาเรียน"

bcc ย่อมาจาก background carbon copy เป็นการส่งจดหมายแบบสำเนาเรียนแต่ชื่อจะไม่ปรากฏ ให้เห็นในจดหมาย

to เป็นชื่อ e-mail ที่ต้องการส่งไปหา

subject เป็นหัวเรื่องของจดหมาย

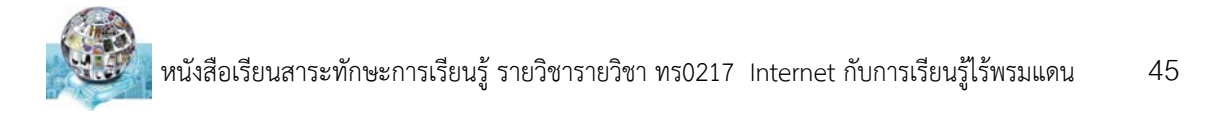

## **ขั้นตอนการสมัครเมล์**

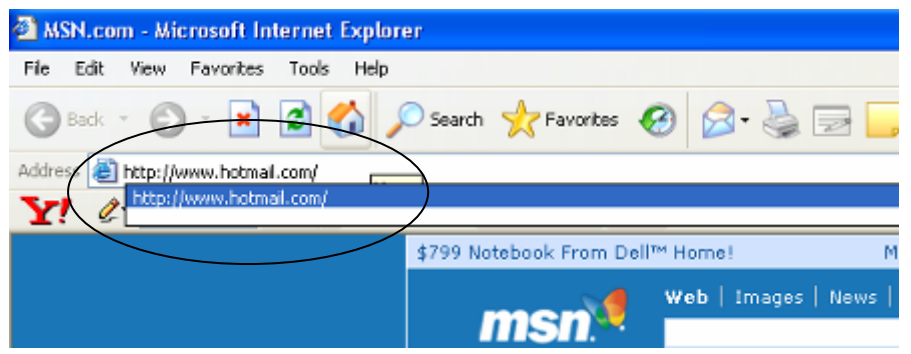

### เข้าสู่เว็บไซต์ www.hotmail.com

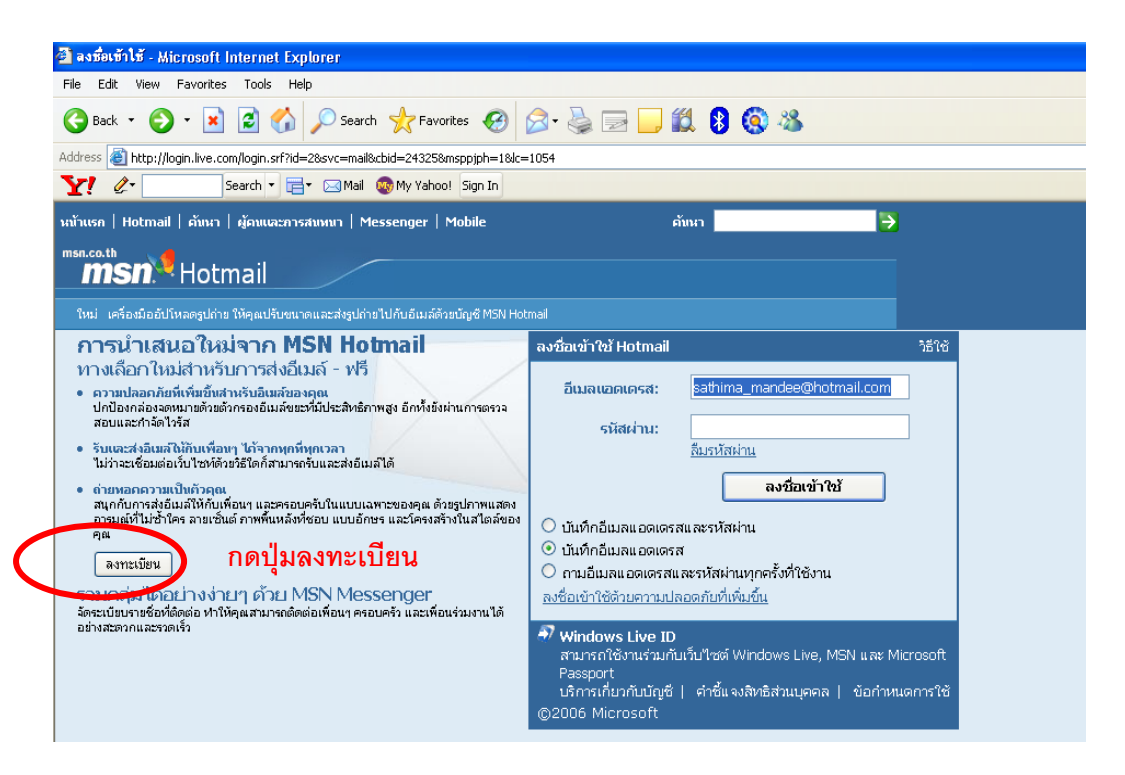

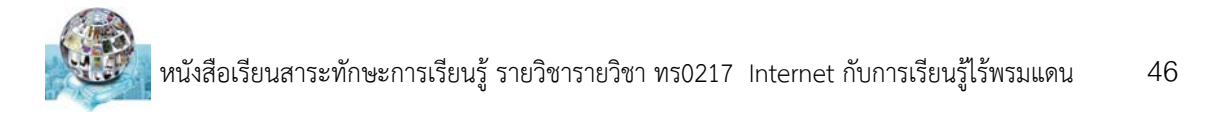

## จะได้แบบฟอร์มการลงทะเบียน

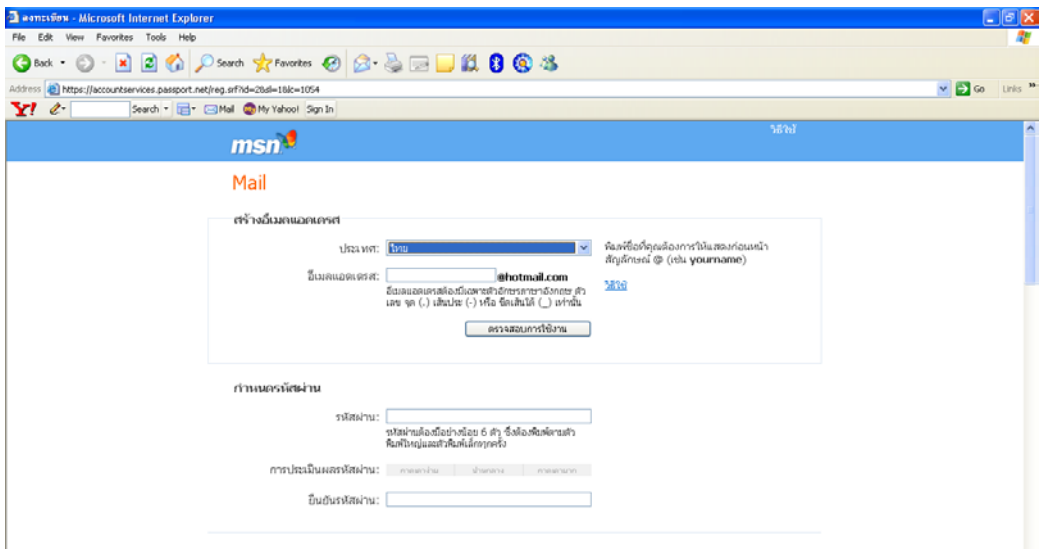

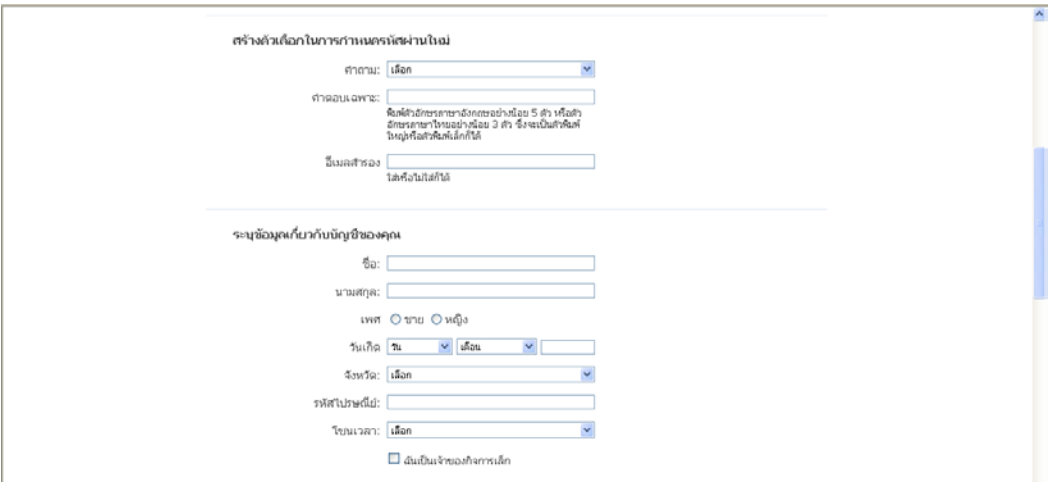

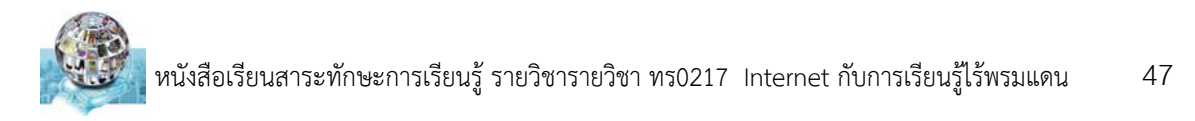

การตั้งชื่อ E-Mail หากตั้งชื่อแล้วต้องกดปุ่มตรวจสอบการใช้งาน คอชื่อที่ตั้งต้องห้ามซ้ำกับคนอื่น หากเป็นสีแดงต้องหาชื่อใหม่

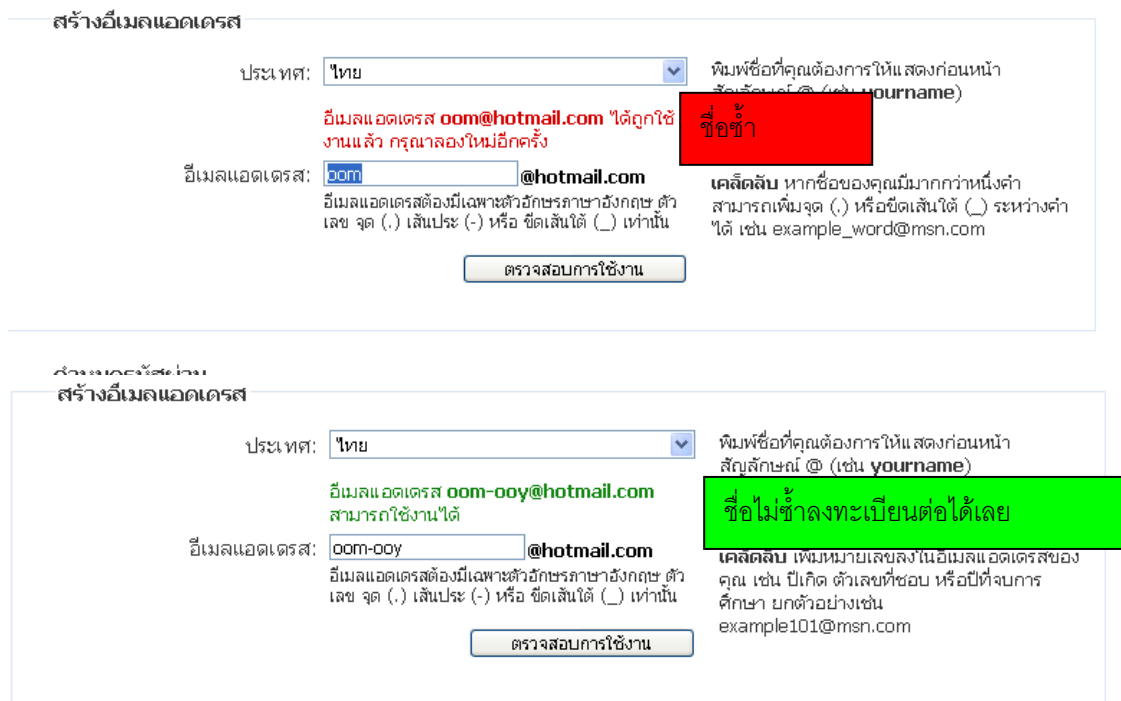

### หากกรอกรายละเอียดผ่าน กดปุ่มยอมรับได้เลย

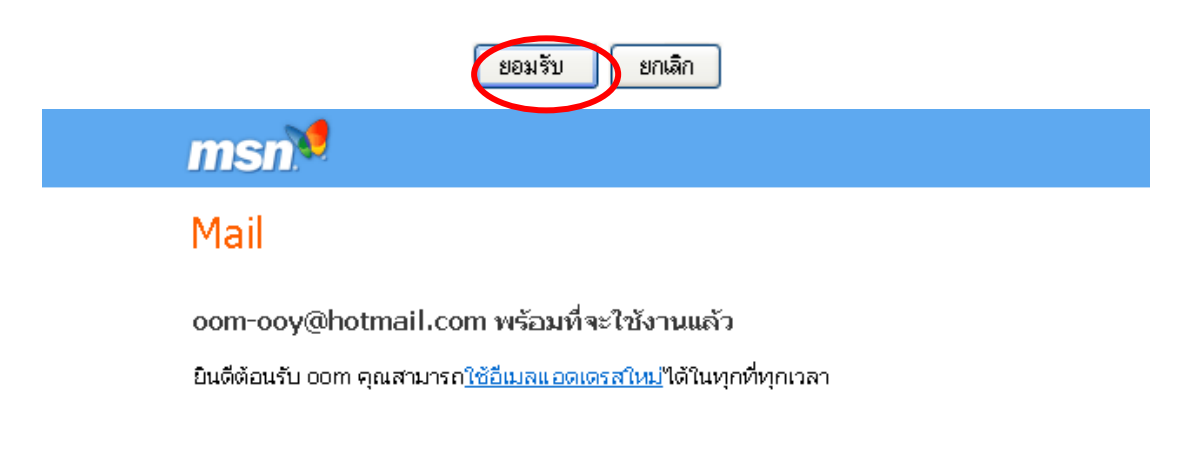

ดำเนินการต่อ

เมื่อสําเร็จแล้วจะได้หน้าต่างด้านบน กดปุ่ม ดําเนินการต่อได้เลย

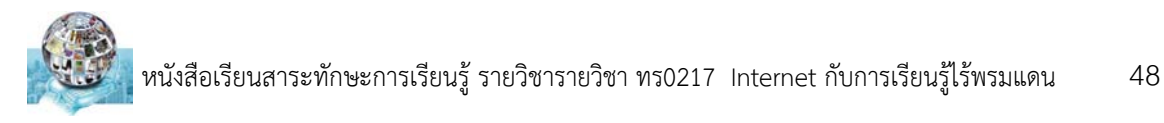

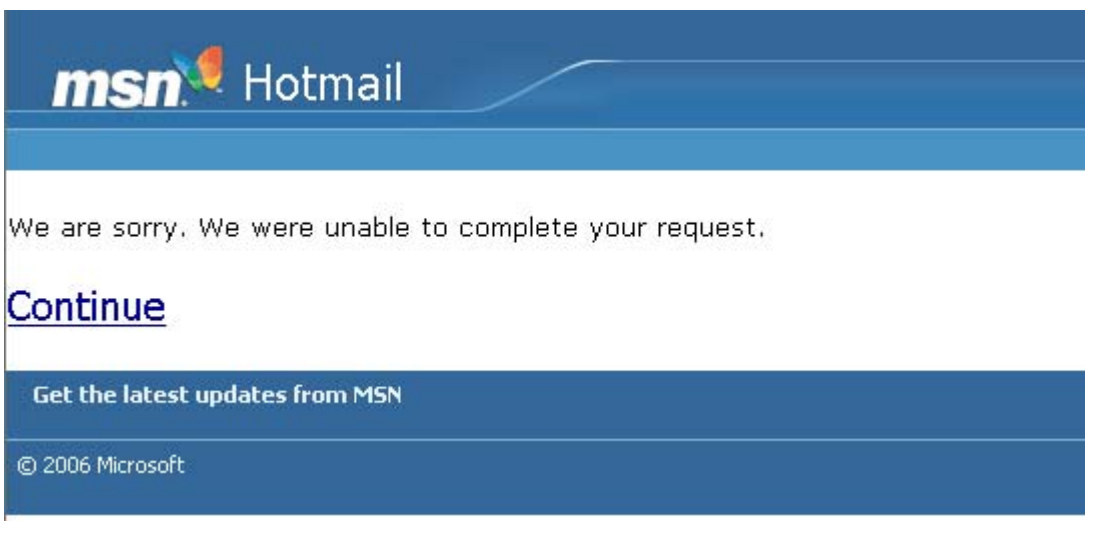

#### และกดปุ่ม Continue

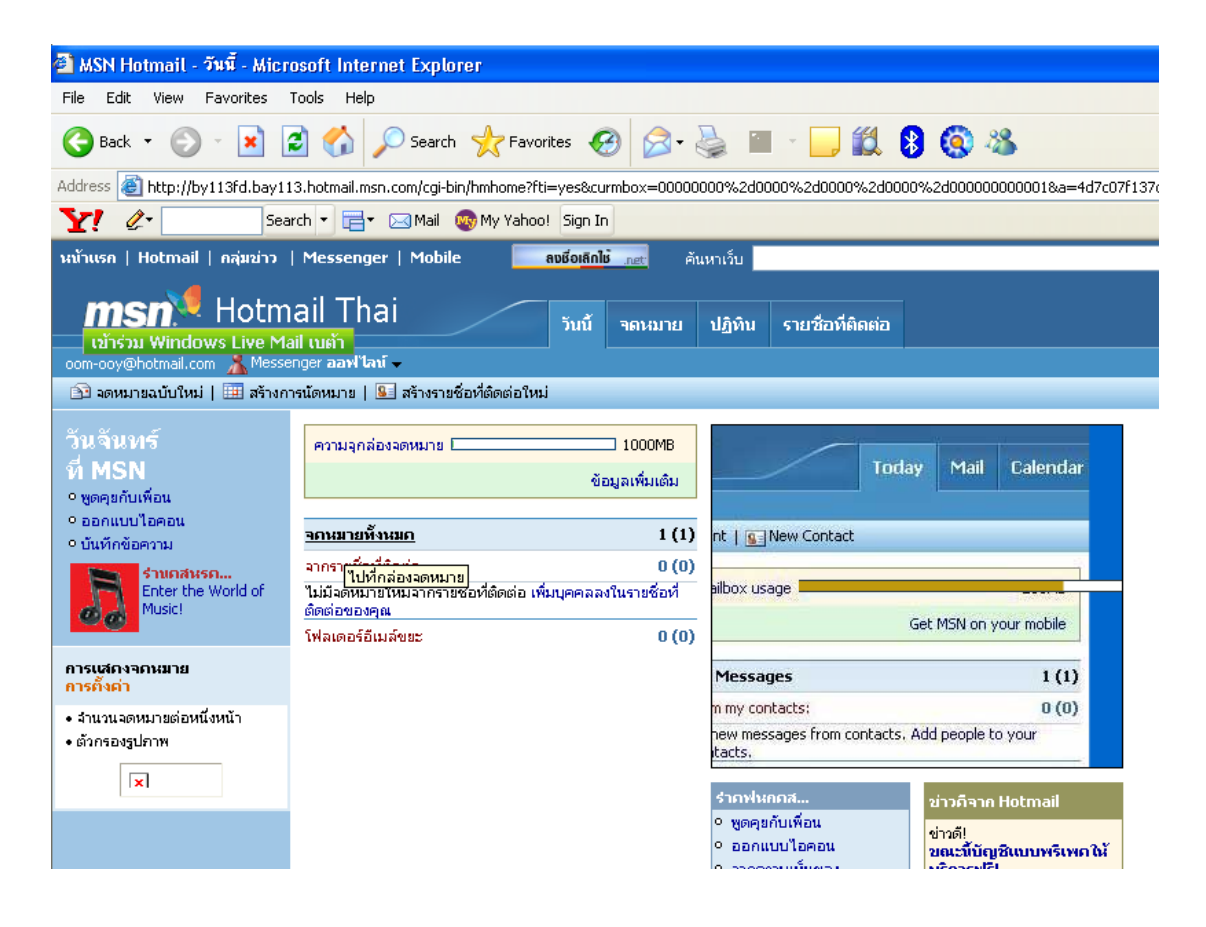

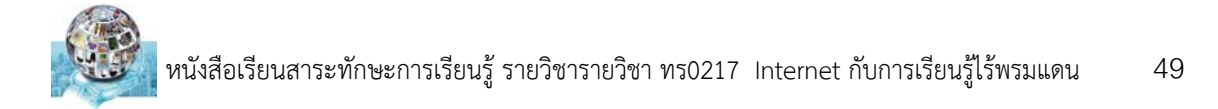

### **วิธีการรบั-ส่ง E-Mail**

1. การส่งอีเมล์เริ่มต้นกดปุ่ม จดหมาย

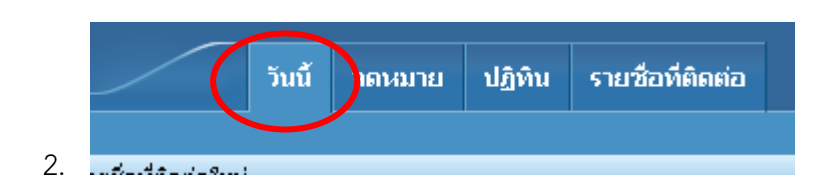

3. กดปุ่มสร้าง <mark>≅ิ สร้าง ▼</mark>

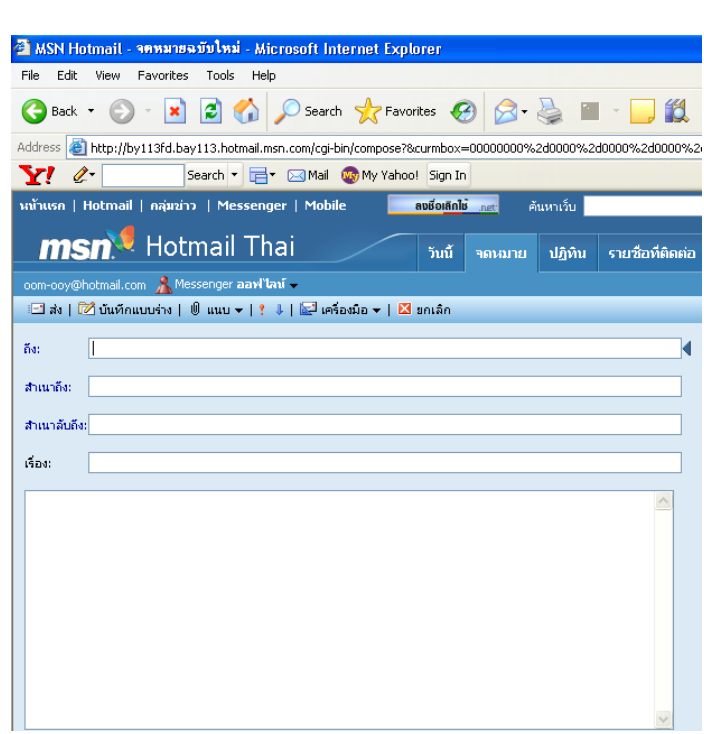

ถึง:sathima@hotmail.com,kitti@hotmail.com สําเนา: สําเนาลับ: เรื่อง:ใส่หัวเรื่องที่จะส่งถึงผู้อื่น พิมพ์เนื้อจดหมาย \*\*\*หากจะเรียกเครื่องมือในการแต่งจดหมายไปที่

4.

# หนังสือเรียนสาระทักษะการเรียนรู้ รายวิชารายวิชา ทร0217 Internet กับการเรียนรู้ไร้พรมแดน 50

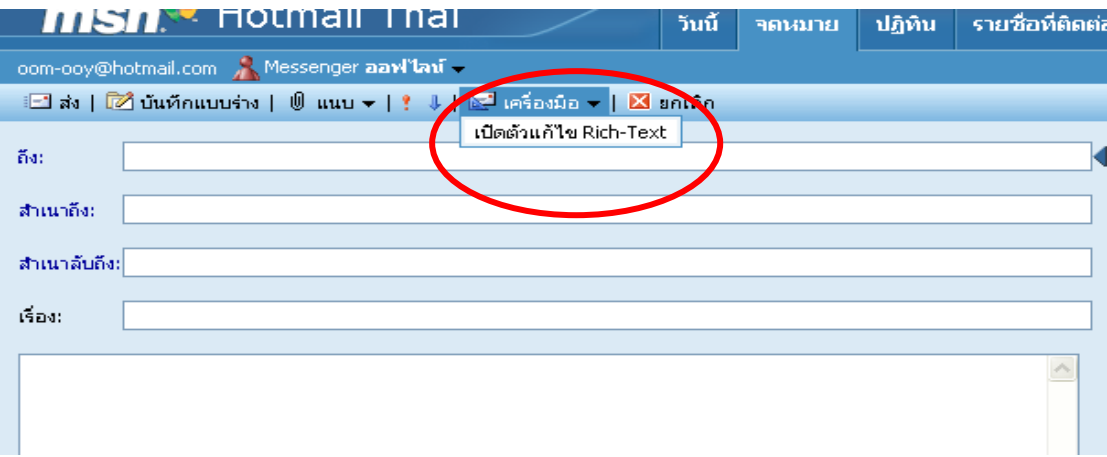

และแต่งตัวอักษรได้ตามต้องการ

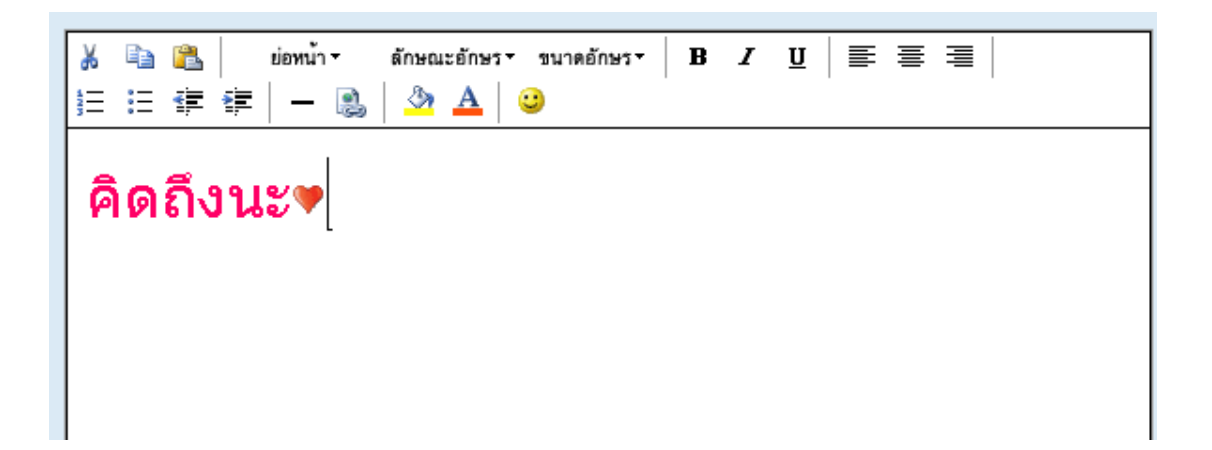

หนังสือเรียนสาระทักษะการเรียนรู้รายวิชารายวิชา ทร0217 Internet กับการเรียนรู้ไร้พรมแดน 51

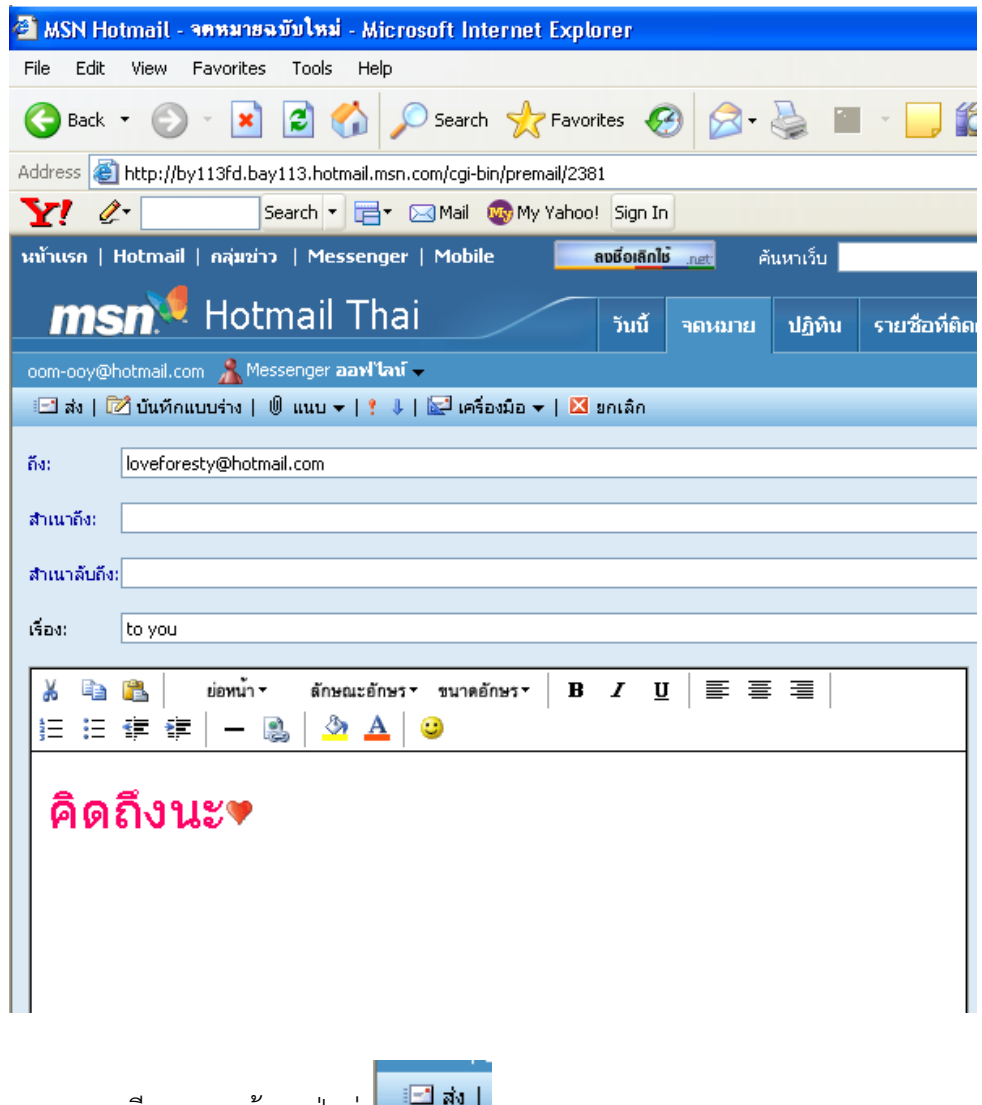

เมื่อกรอกรายละเอียดหมดแล้วกดปุ่มส่ง ส่งเสร็จจะพบหน้าจอสรุปผล

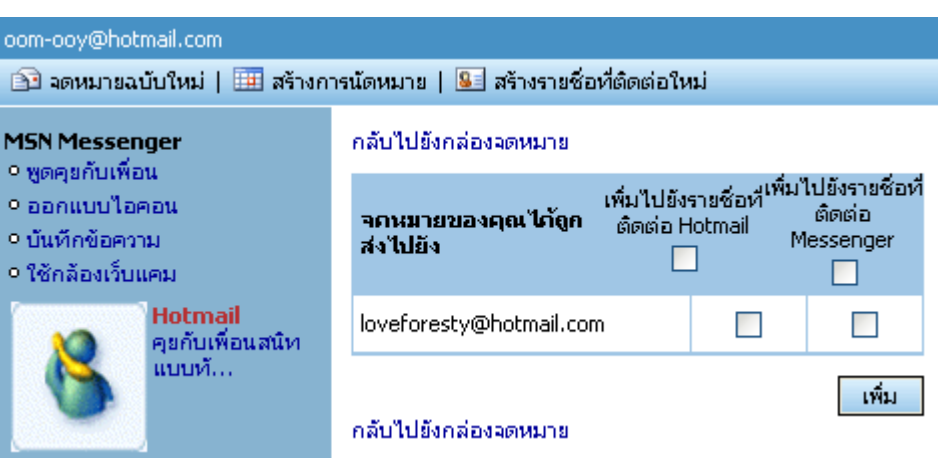

# หนังสือเรียนสาระทักษะการเรียนรู้ รายวิชารายวิชา ทร0217 Internet กับการเรียนรู้ไร้พรมแดน 52

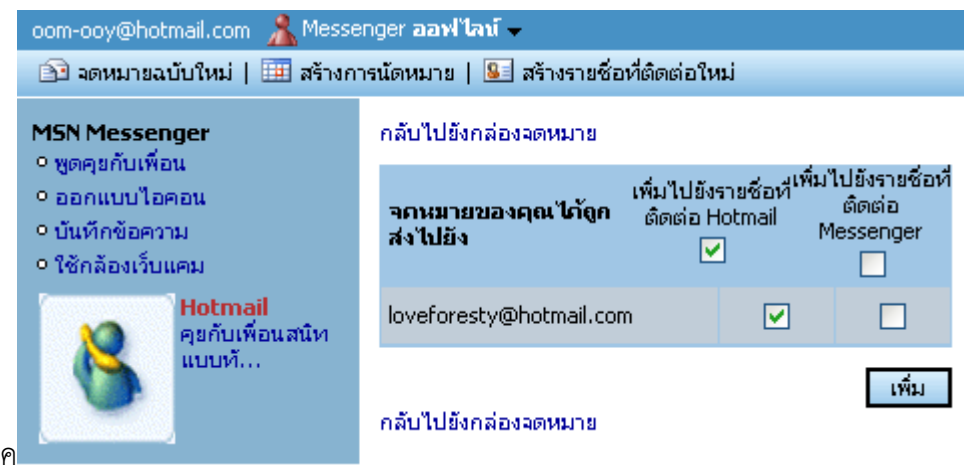

## บันทึก E-Mail ของเพื่อน แล้วกดตกลง

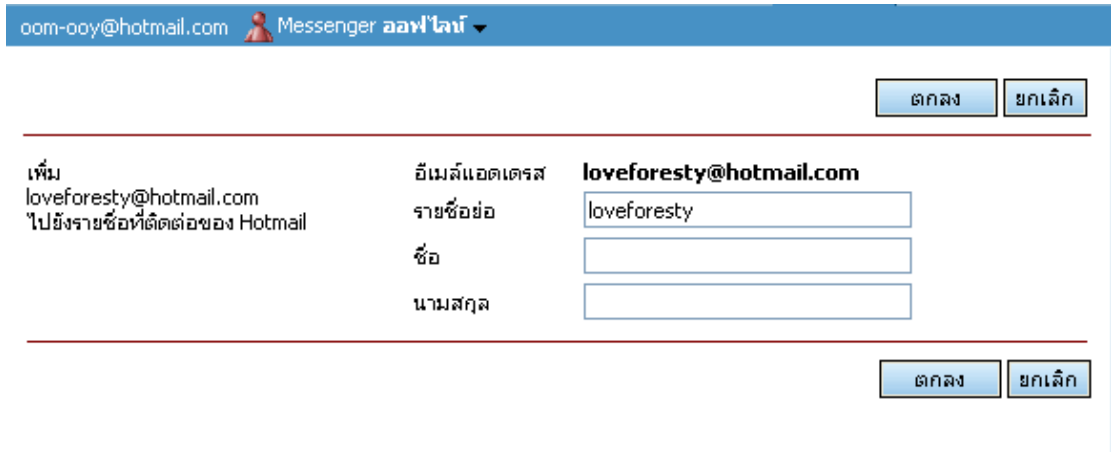

### **การเปิดจดหมายอ่าน**

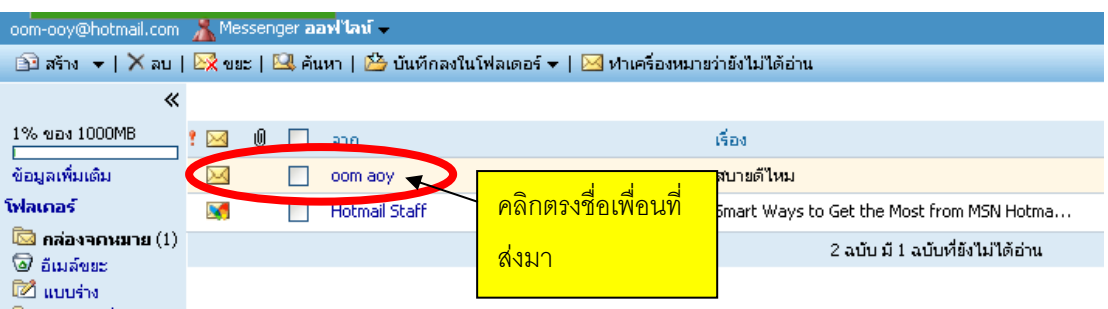

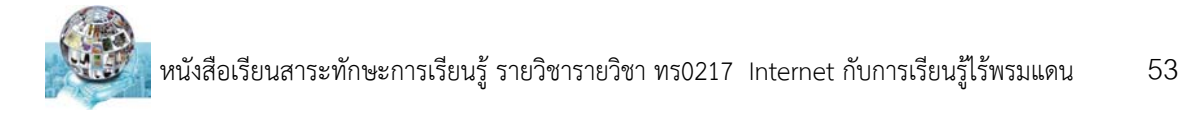

## จะได้หน้าต่าง

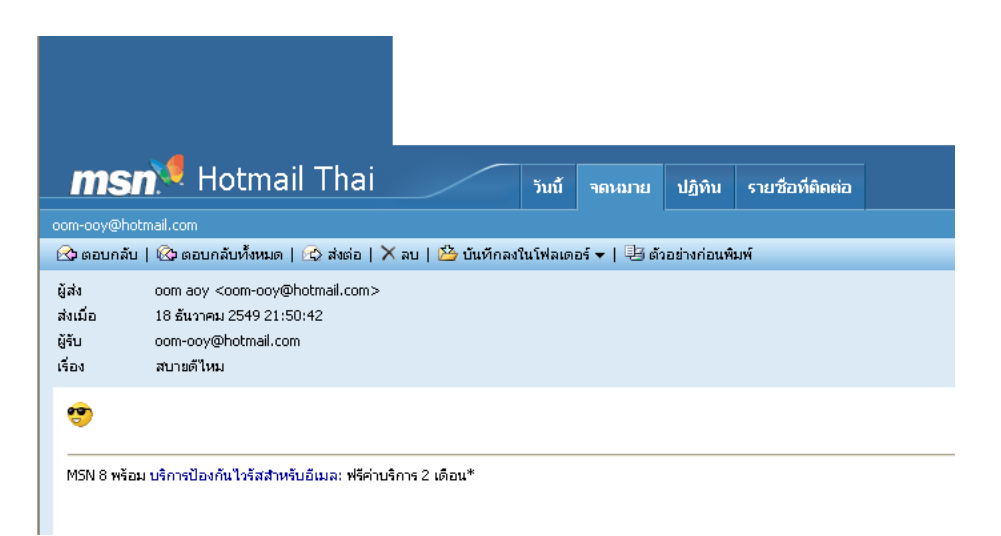

## **การตอบกลับจดหมายผู้อนื่**

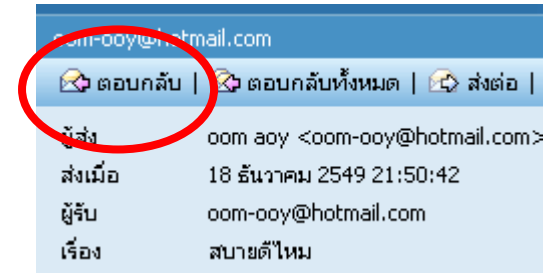

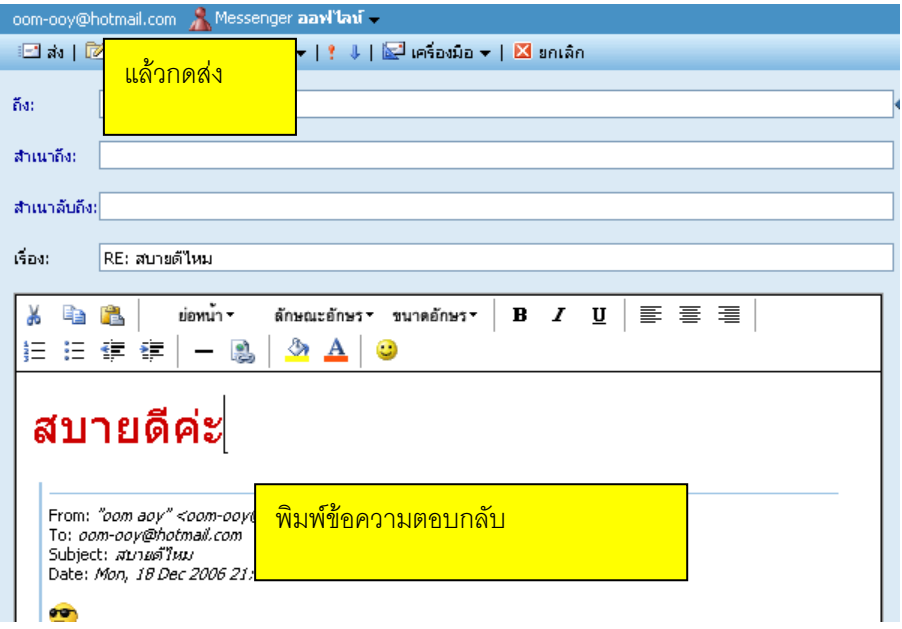

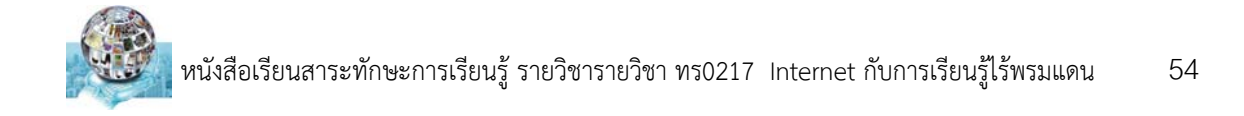

## **การแนบข้อมูลพร้อมกับการส่งจดหมาย**

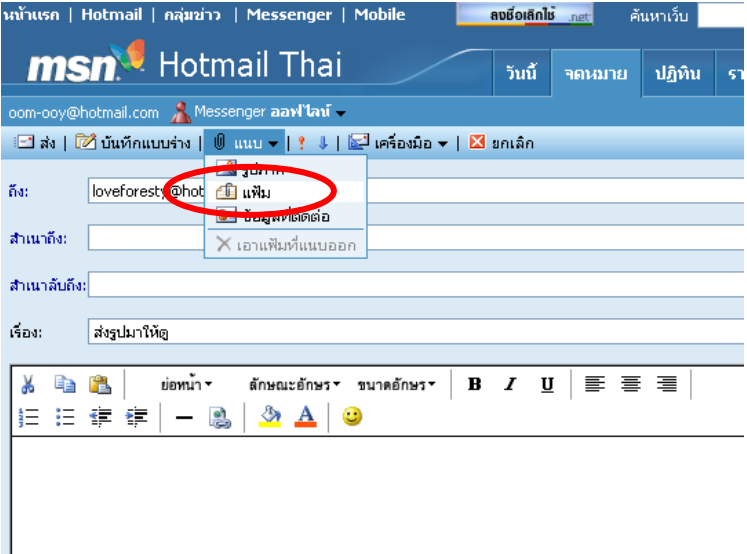

**ลําดับต่อไปกดปุ่ม Browse…** 

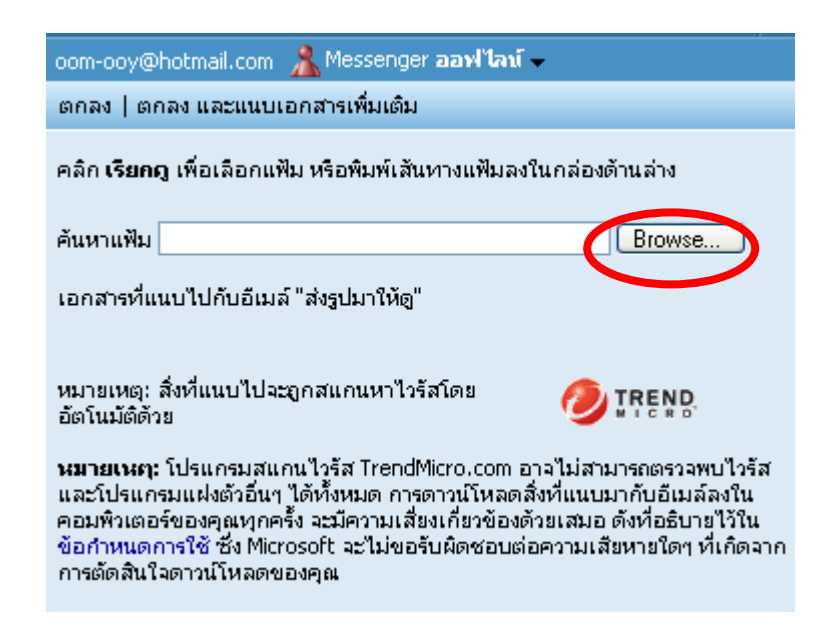

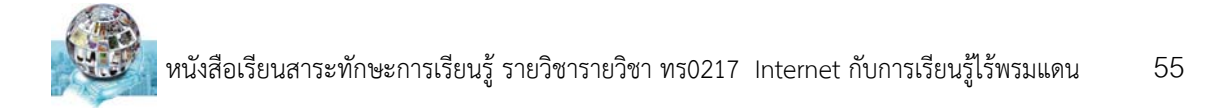

### **ลําดับต่อไปเลอกแหล ื ่งข้อมูลที่จะส่งไปกับจดหมาย**

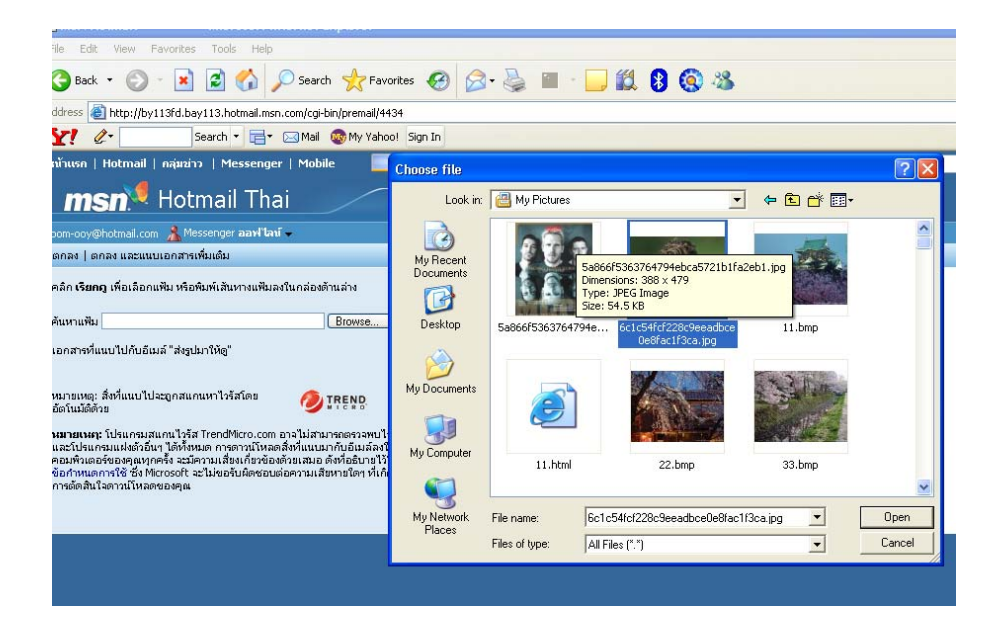

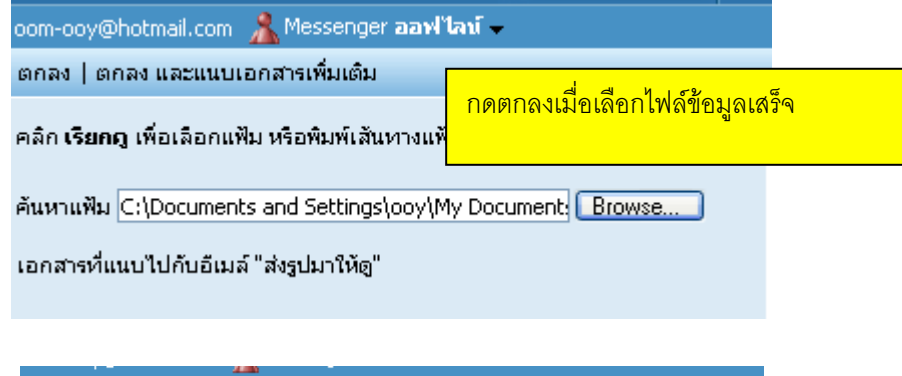

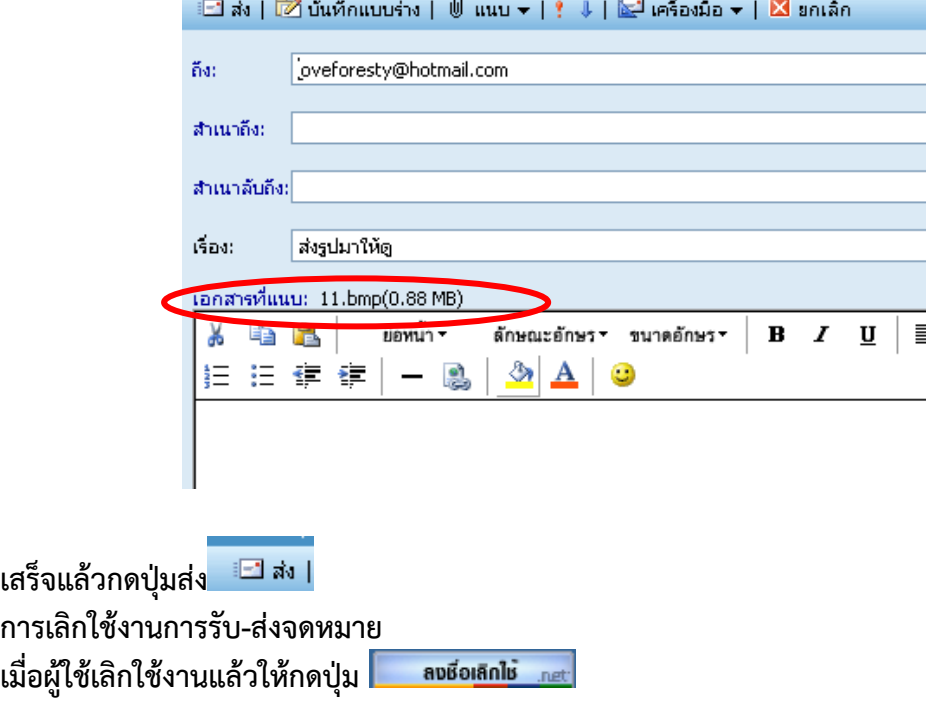

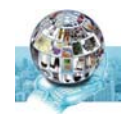

# <u>คำถามท้ายบท</u>

### 1. ให้นักศึกษาอธิบายถึงวิธีการส่ง e-mail

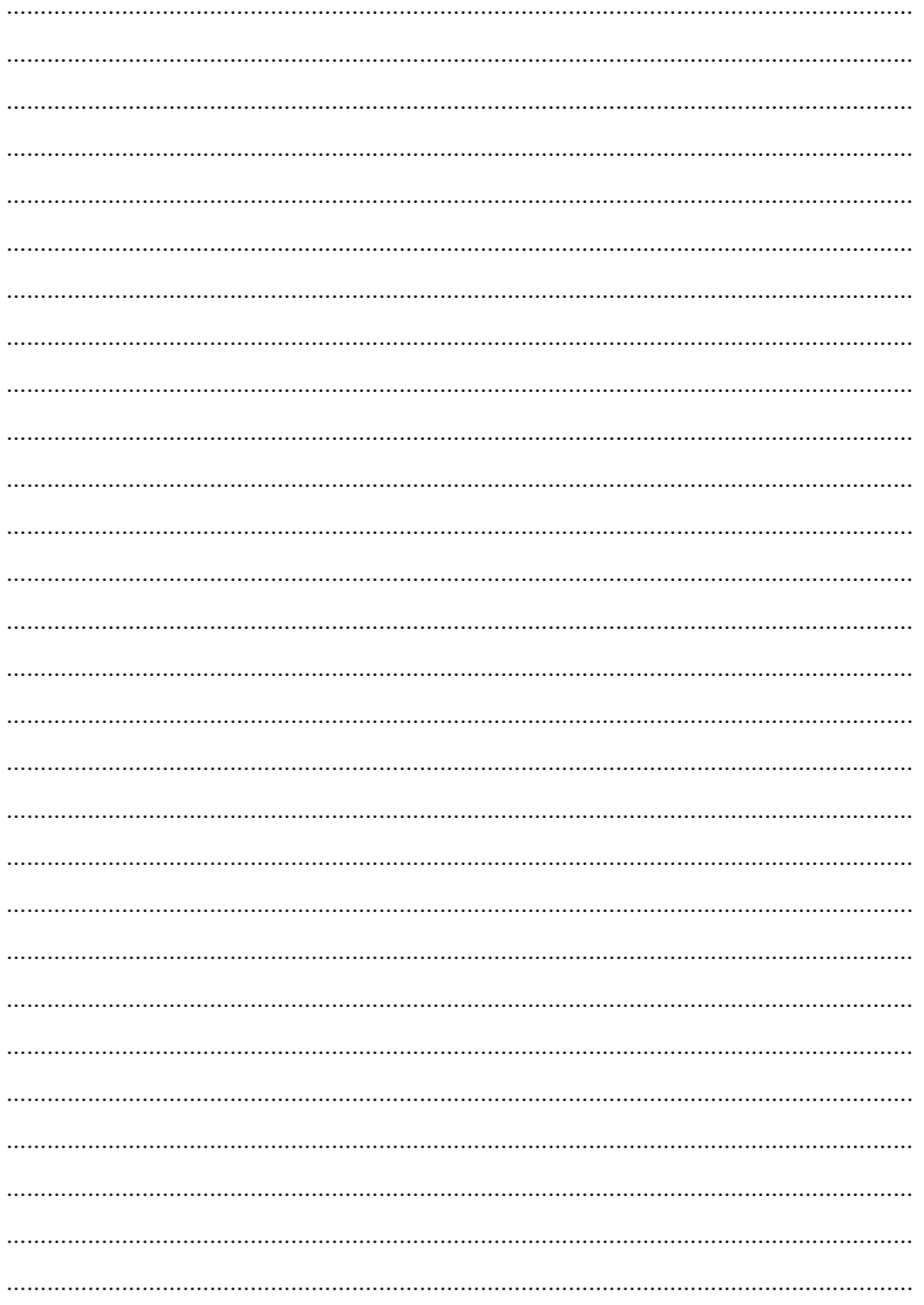